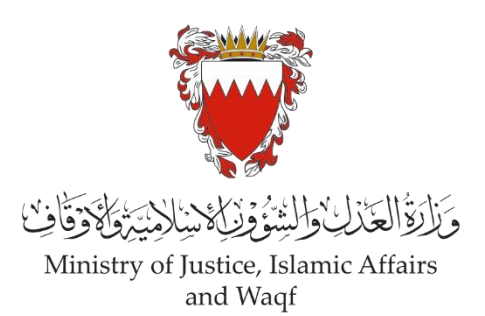

**الدليل االرشادي لخدمة رفع دعوى مدنية "إصدار شهادة وفاة"** 

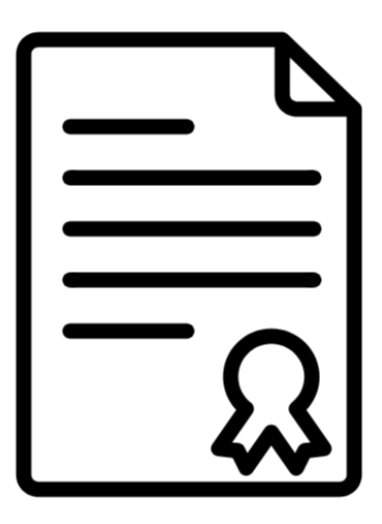

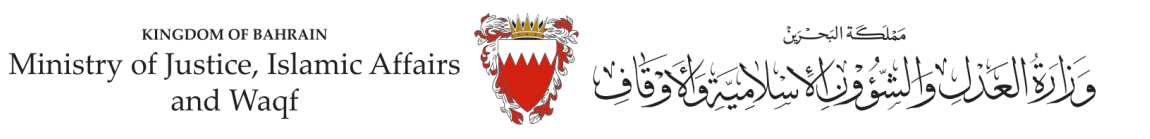

## **الدليل االرشادي لخدمة رفع دعوى مدنية**

## **"إصدار شهادة وفاة"**

### **موضوع الدعوى:**

" اصدار شهادة وفاة "

## **املحكمة املختصة:**

"صغرى – قضايا الدولة "

## **املستندات املطلوبة:**

- بطاقة الهوبة للمدعي (الزامي)
- بيان موضوع الدعوى ووقائعها وطلبات المدعي (الزامي)
	- التوكيل الصادر عن املدعي )ان وجد(
	- الترجمة املعتمدة للمستندات املقدمة
		- مستنداتأخرى

# **الخصوم )املدعى عليهم(:**

- هيئة املعلومات والحكومة االلكترونية.

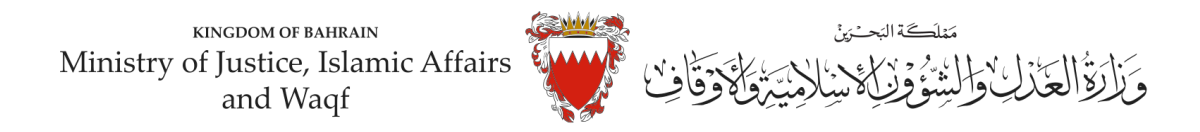

**خطوات رفع الدعوى عبرموقع الحكومة االلكترونية** 

- **-1 ادخل موقع الحكومة االلكترونية ) bh.Bahrain ).**
	- **-2 اضغط على خانة األفراد.**

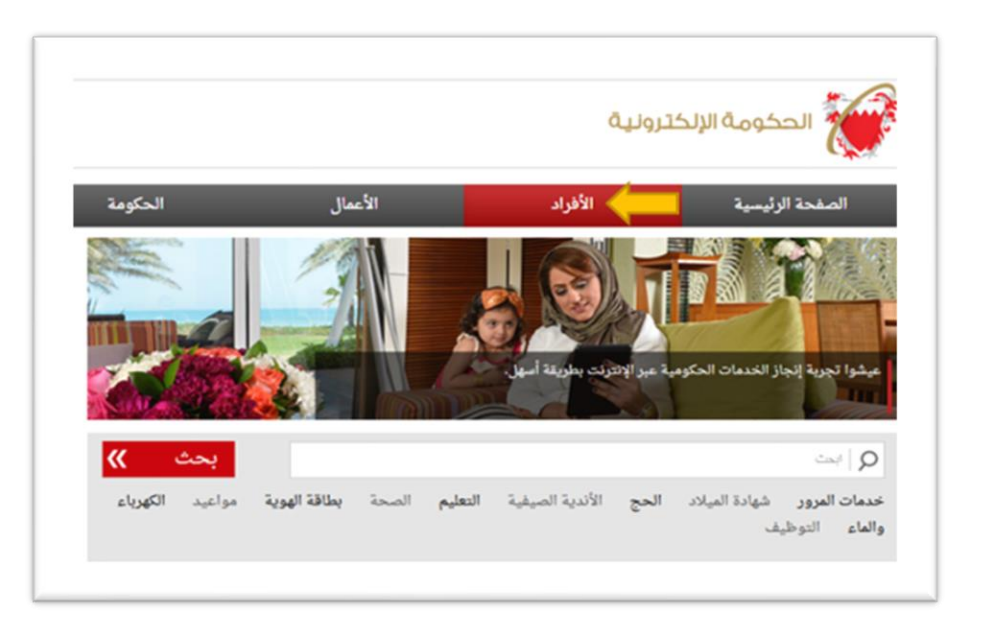

**-3 من الخدماتاملقدمةلدى وزارةالعدل والشئون اإلسالميةواألوقاف اختار)خدمات املحاكم و القضايا( .**

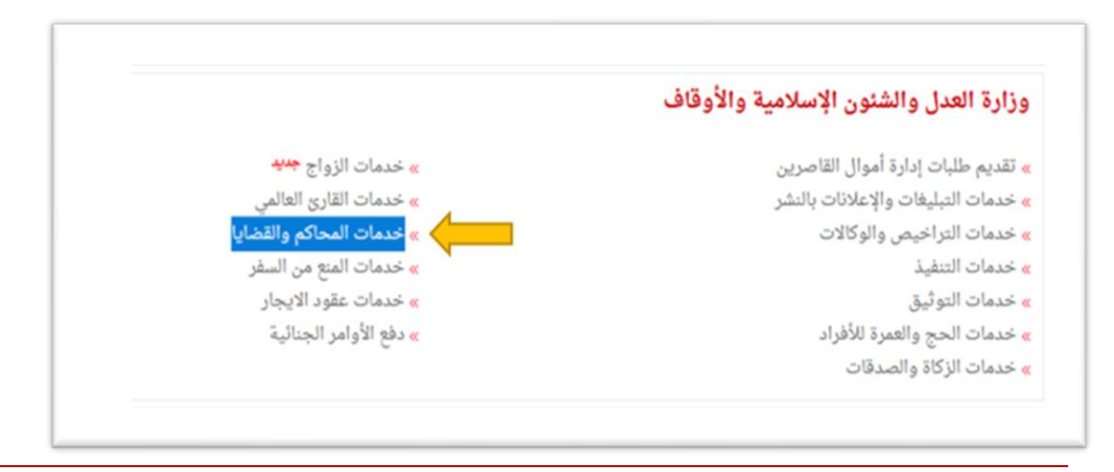

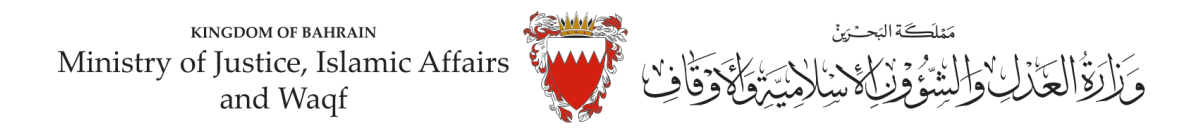

### **-4 اضغط علىزر" إبدأ الخدمة".**

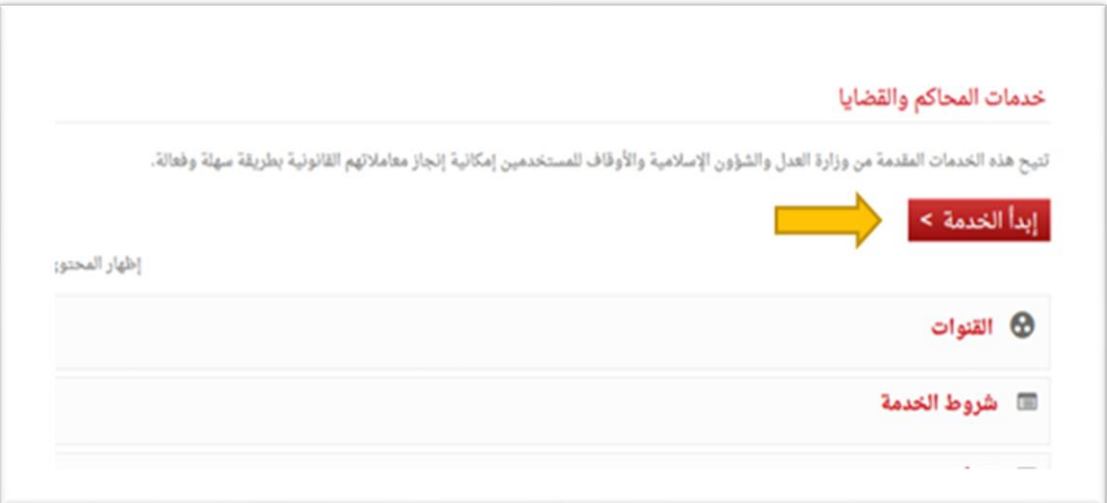

**-5 اختر من الخدمات املتوفرة " خدماتالدعاوى القضائية".**

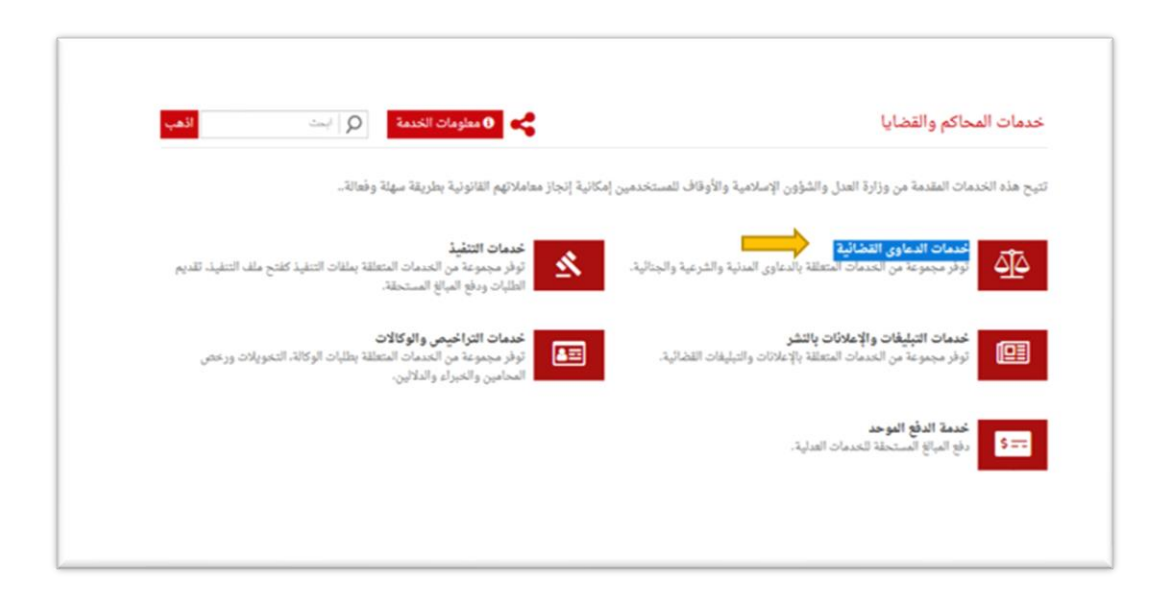

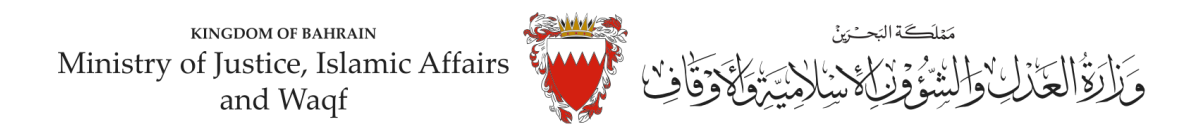

### **-6 اختر "رفع دعوى قضائية".**

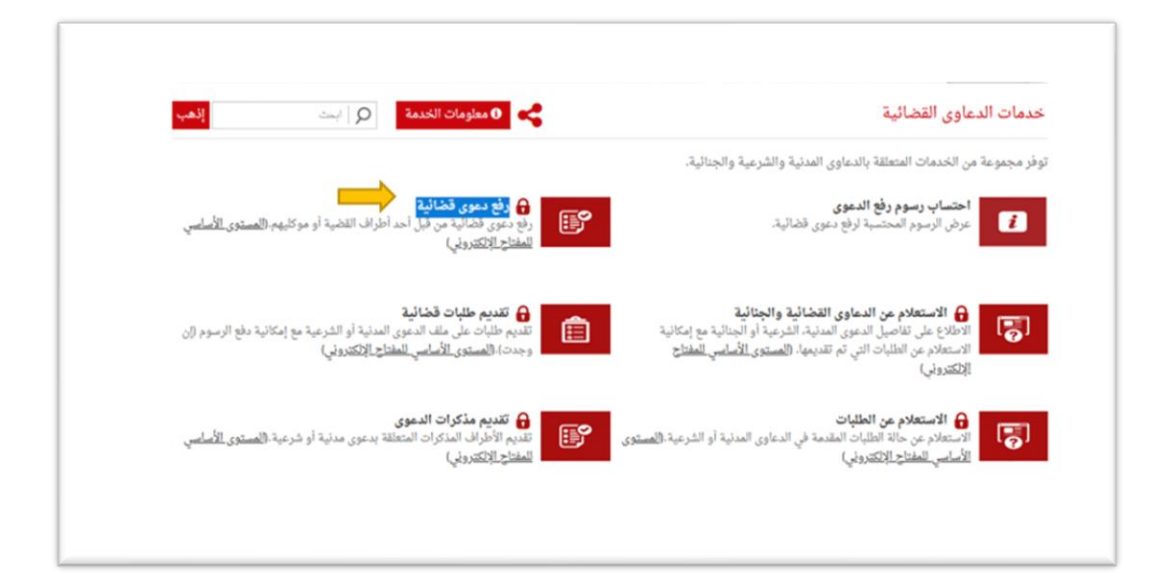

**-7 الدخول " باملفتاح االلكتروني": ادخل رقم الهويةوكلمةاملرورومن ثم اضغط علىزرالدخول:**

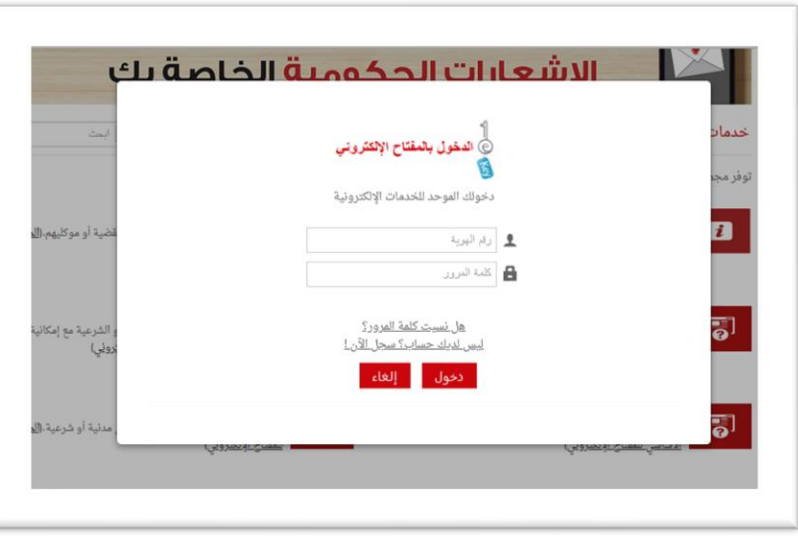

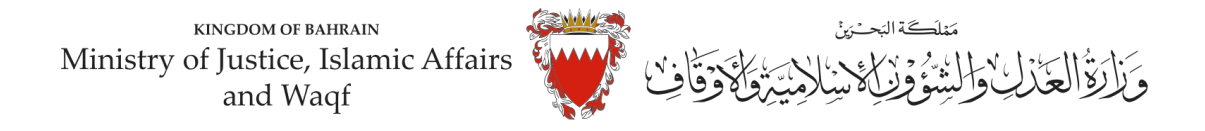

**-8 فيبياناتالدعوى القضائية، اخترنوع الدعوى من القائمة" مدنية".**

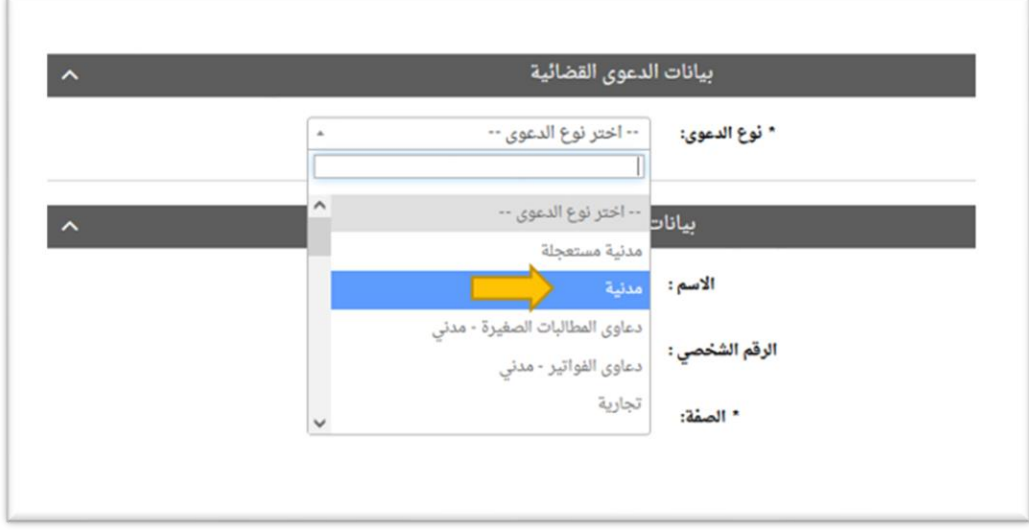

**-9 اخترصفةمقدم الدعوى من القائمة:** في حال تقديم الدعوى من مقدم الدعوى نفسهوبصفتهالشخصية، اختر"املدعي بشخصه".

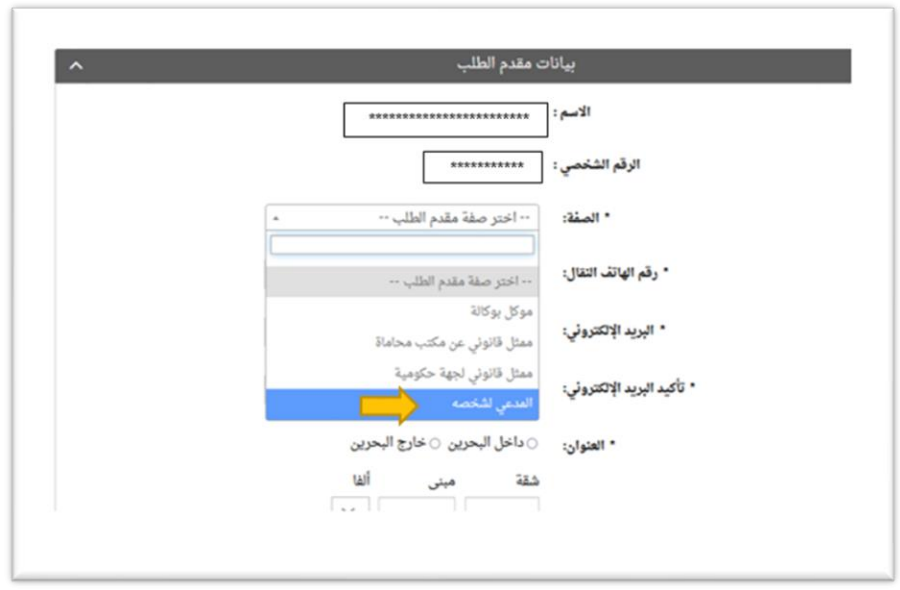

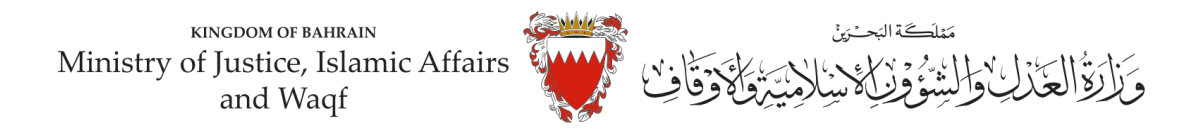

**-10 امل خاناتبيانات )رقم هاتف النقال – البريد االلكتروني – العنوان( مقدم الطلب مع مراعاة الدقة،ومن ثم الضغط علىزرمواصلة:**

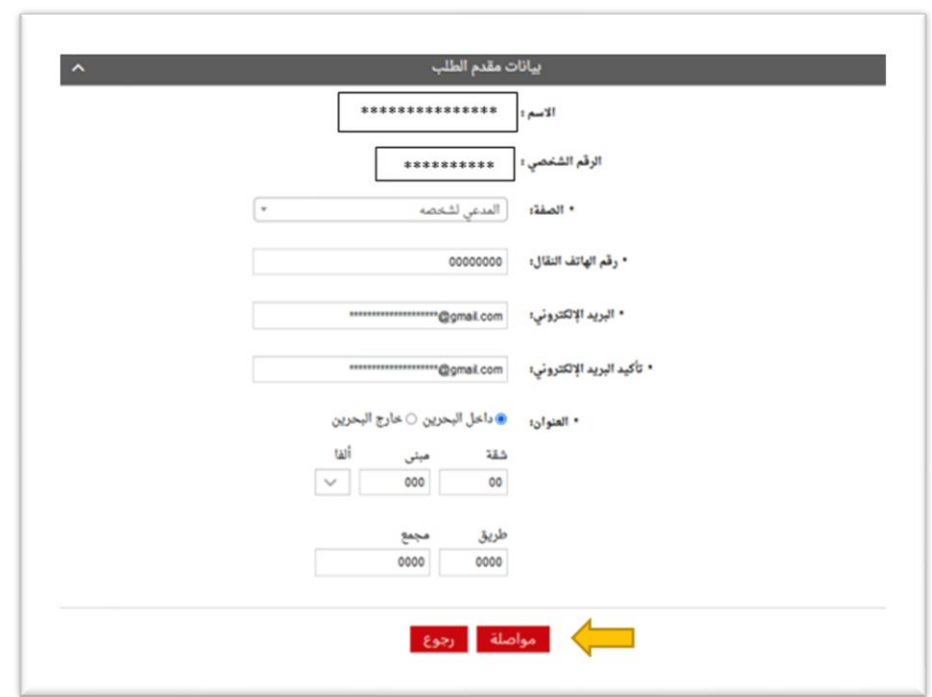

**-11 اخترموضوع الدعوى من القائمة: " اصدارشهادة وفاة "، ادخل رقم )صفر( في خانة مبلغ املطالبة وتجاهل خانةرقم الدعوى املتقابلة/رقم دعوى الضمان األصليةلعدم وجوددعوى متقابلة، وحدداملحكمة"صغرى- قضايا الدولة" في خانة املحكمةاملختصة،ومن ثم علىزرمواصلة:**

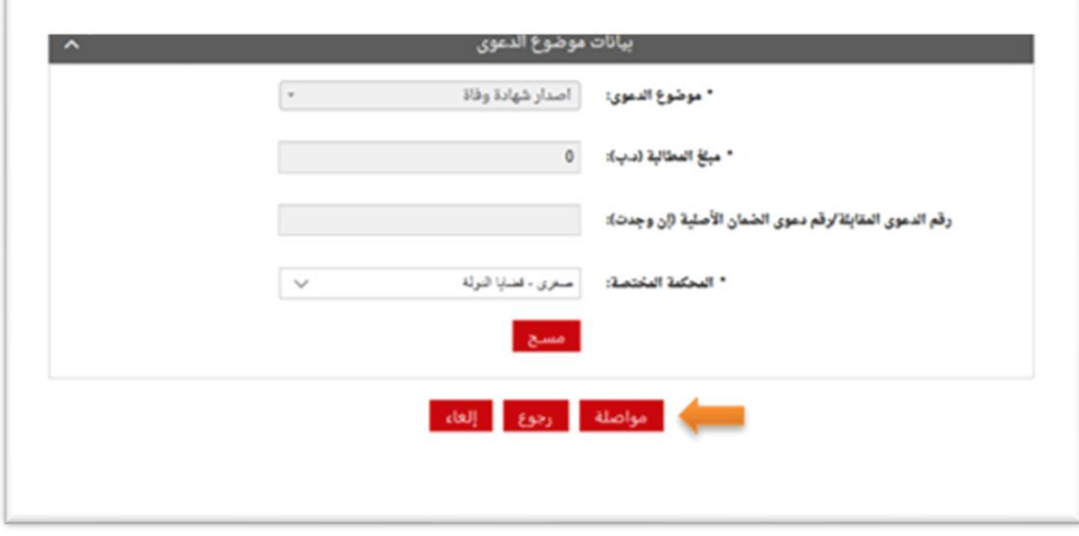

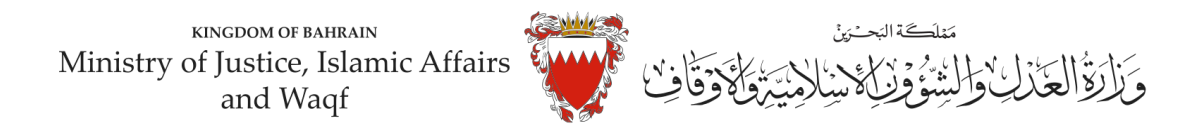

**-12 في صفحة بيانات األطراف، وحيث أ ن الدعوى ابتدائيةلذا يجباختيارصفةاألطراف كالتالي:** <mark>أولاً</mark>: استكمل بيانات مقدم الطلب واختار <u>صفة الطرف " المدعي "</u> ومن ثم اضغط على زر إضافة. **ً**

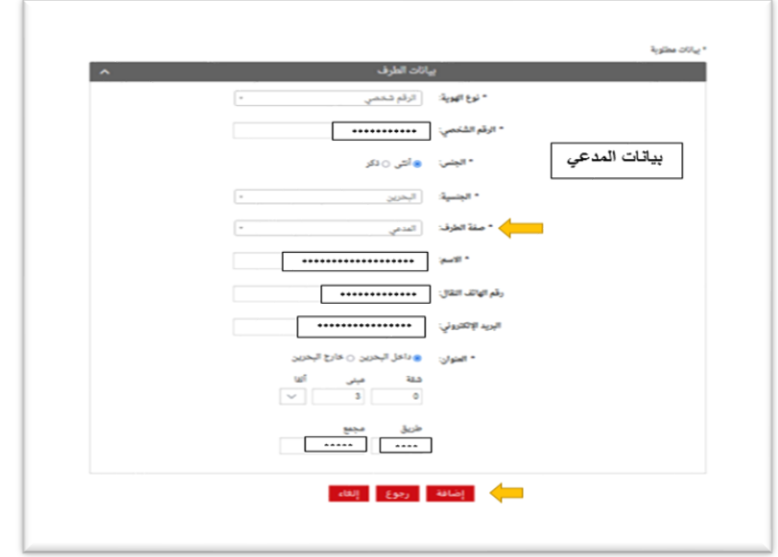

**- إذا كان املدعيين أكثر من طرف يتم إدخال بياناتهم واحد تلو اآلخر عبر الضغط علىزر"إضافة".**

**ثانيا:** ادخل بيانات )الجهةاملراداختصامها(،وكون الجهةفي هذه الدعوى هيئة حكوميةلذا اخترنوع الهوية"هيئة حكومية"ومن ثم الجهة المراد اختصامها (هيئة المعلومات و الحكومة الالكترونية)، واختار صفة الطرف " المدعى عليه " واكمل بقية البيانات (رقم هاتف النقال – البريد الالكتروني – العنوان).

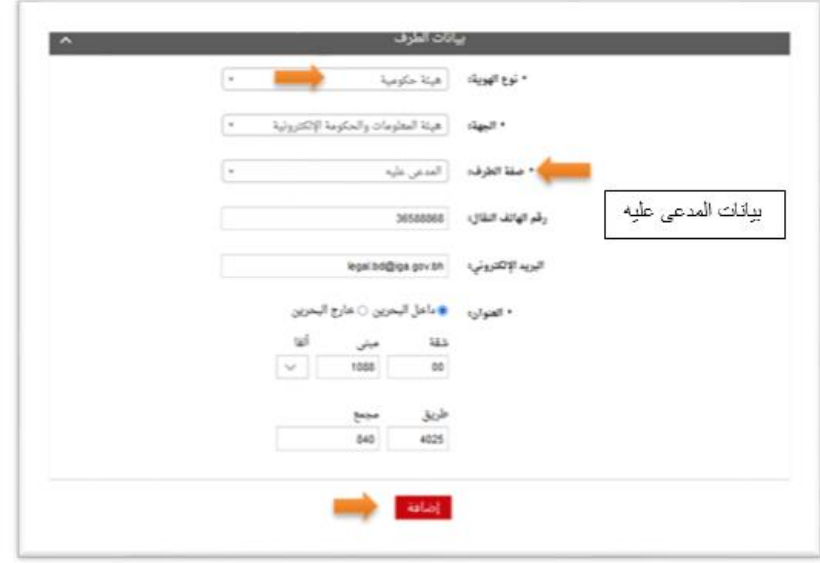

**مالحظة:لحذف أوتعديل أي طرف من األطراف املضافةاضغط علىزر"الحذف" .** 

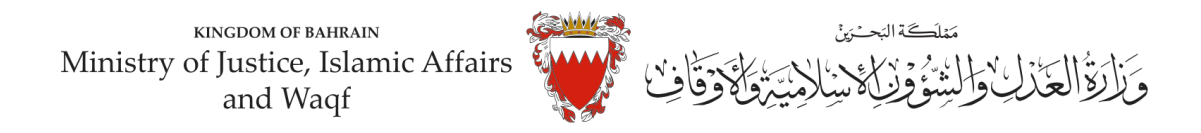

### **بعد إضافة جميع األطراف اضغط على "مواصلة":**

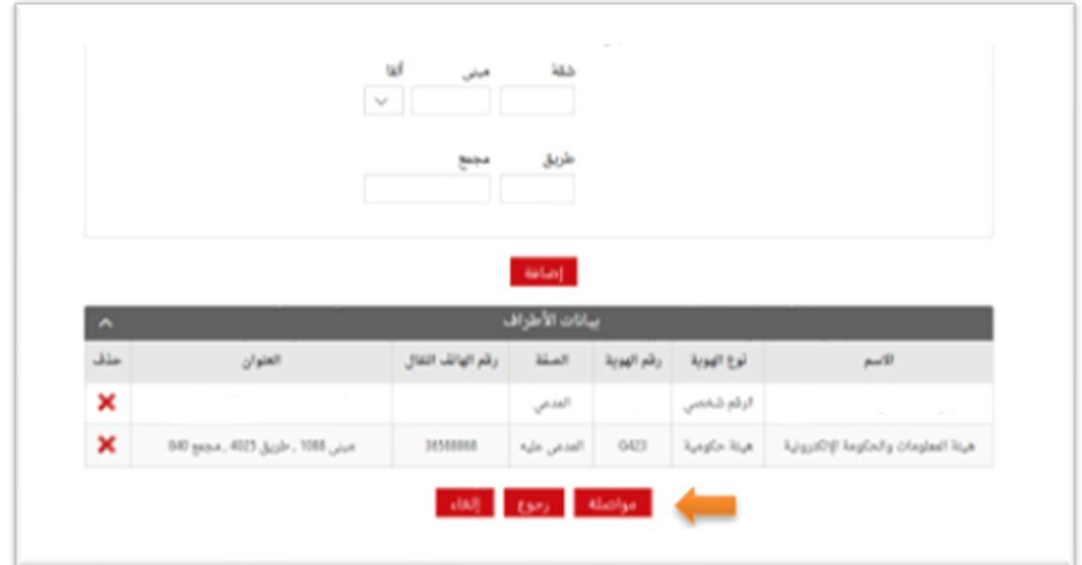

**تنويه/ الجهةالحكوميةاملختصمةفي هذهالدعوى هي: هيئة املعلومات والحكومة االلكترونية.** 

13- المرفقات الخاصة بهذه الدعوى محددة في صفحة بيانات المرفقات لذا:

- اختر نوع المرفق من القائمة مع مراعاة أن يكون الملف بصيغة (PDF. PNJ. JPG) وأن لا يتجاوز حجم كل مرفق 2MB، ويجب أن تكون دقةالصورةللمستندات)RESOLUTION )من 150 الى 200 Dpi.

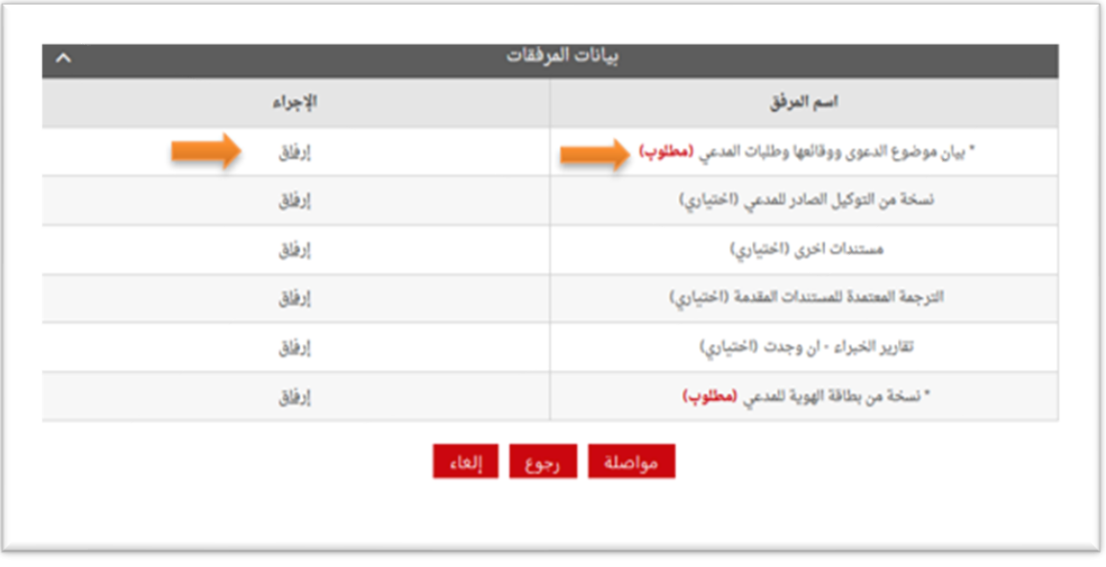

**مالحظة: يجبارفاق املستندات املؤشر عليها بـ "مطلوب" . " الزامي"** 

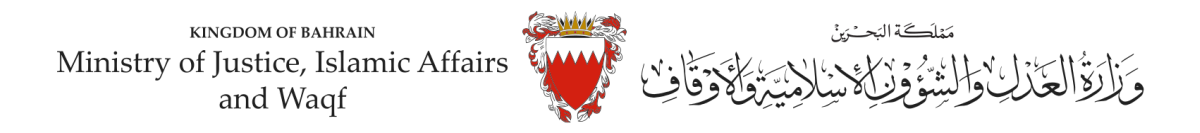

**- اختراملرفق من مكان حفظهفي جهازكواضغط علىزرإرفاق. - بعد االنتهاءمن ارفاق كل مرفقاتالدعوى اضغط علىمواصلة.**

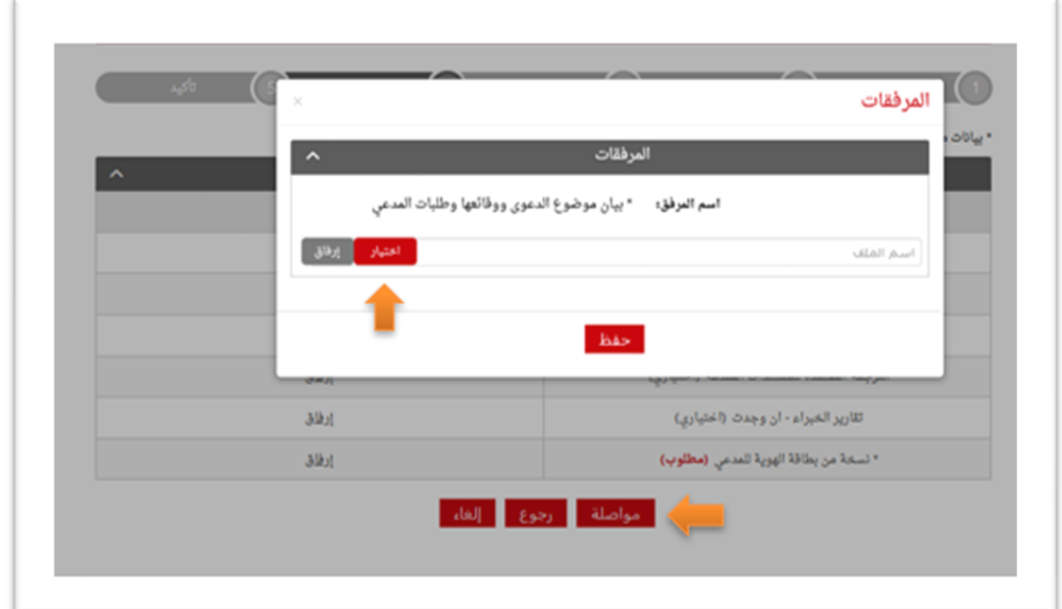

```
املستنداتاملطلوبةلهذهالدعوى:
                      - بطاقة الهوية للمدعي )الزامي( 
- بيان موضوع الدعوى ووقائعهاوطلباتاملدعي)الزامي( 
                - التوكيل الصادر عن املدعي )ان وجد( 
                - الترجمة املعتمدة للمستندات املقدمة 
                                   -مستنداتأخرى
```
**-14 الخطوة ما قبل األخيرة: التأكيد على الطلب:** 

**-راجع البياناتاملدخلة.**

**- لتعديل البيانات املدخلة اضغط على رابط التعديل الخاصبالبياناتاملرادتعديلها.**

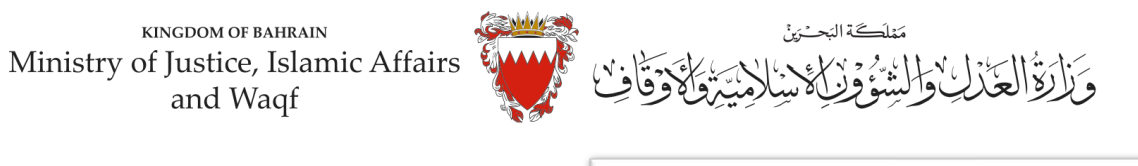

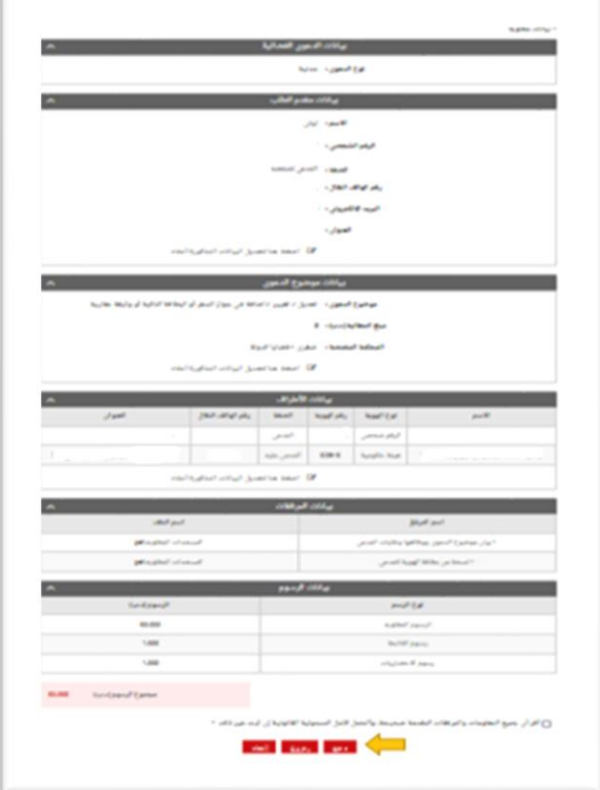

- **- إلرسال الطلبحددمربع اإلقرارثم اضغط على)دفع( لسدادالرسوم القضائيةاملطلوبة.**
	- **-15 اخترطريقةالدفع املناسبةلسدادرسوم هذهالدعوى. - يمكنك الدفع بواسطة بطاقة الصراف اآللي او بطاقة االئتمان.**

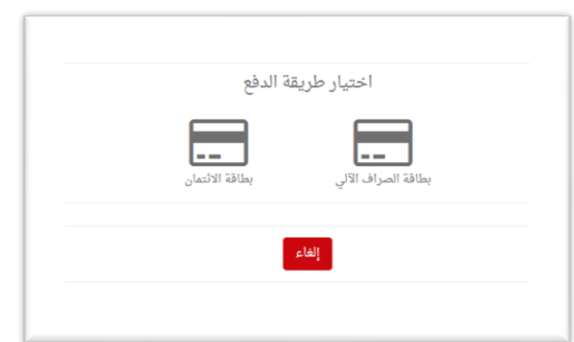

**- يجب االحتفاظ برصيد الدفع كإثبات لسداد الرسوم.** 

**-16 بعد االنتهاءمن خطوةالدفعسيتم تسجيل الدعوى،وسيتم عرضبياناتالدعوى وعنوانهاوبياناتمقدم الدعوى.**

ملاحظة: فور تسجيل الدعوى ستصل رسالة نصية ببيانات الدعوى وعنوانها وموعد الجلسة لأطراف الدعوى.

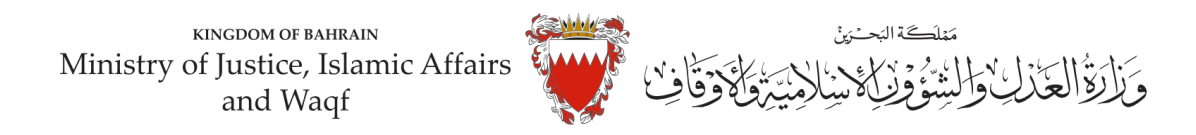

### **نموذج الئحةدعوى " إصدار شهادة وفاة "**

**لدى عدالة املحكمةالصغرى املدنيةاملوقرةما يلي،،،،،، املوضوع/ الئحةدعوى إصدارشهادةوفاة**

> **مقدمة من / )) مدعي (( ضد/ هيئة املعلومات والحكومة االلكترونية ) قيد املواليد والوفيات ( )) مدعي عليها ((**

### الوقائع والأسباب:

**: ً** أو<u>لاً:</u> أفيد عدالتكم بأن المدعى يرغب بإصدار شهادة وفاة لــ .............. الذي توفى بمنطقة ............................... بدولة ................. بتاريخ .............. وذلك ان المدعى لم يستخرج شهادة وفاة في الفترة القانونية المحددة طبقاً للمادة (12) من **ً القانون رقم )7( لسنة 2019م بتنظيم تسجيل املواليد والوفيات، وعليه فإن إصدار شهادة وفاة تتطلب حكم من عدالة املحكمة كما نصت عليه املادة ) 14(من ذاتالقانون األمرالذي دفع باملدعىلرفع دعواها املاثلةأمام عدالتكم. ُ**هذا ما أردتُ أن أستوضحه لعدالتكم الموقرة:

#### **الطلبات:**

**: ً** أو<u>لاً:</u> الحكم بإلزام المدعى عليها (هيئة المعلومات والحكومة الالكترونية) بإصدار شهادة وفاة للمتوفى ( **....................................( ،وبتاريخ الوفاة ............................... : ً ثانيا إلزام املدعي عليها بتسجيل ذلك بسجالتها الرسمية للحق والعدالة ودمتم سندا ً**

**توقيع املدعي** 

املرفقات/ )يجب تحديد املرفقات(